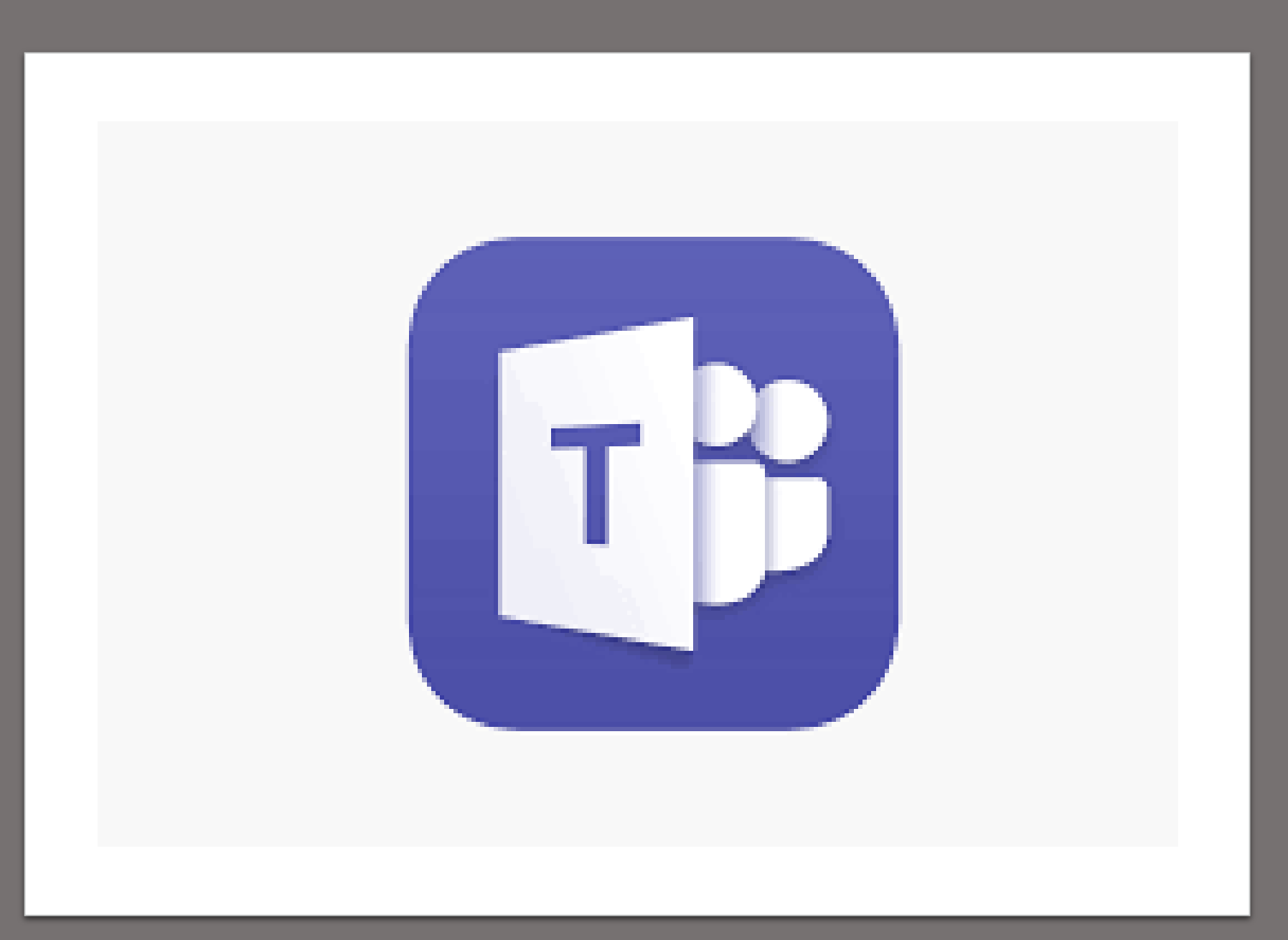

Why are we talking about Teams?

### To Access the 2020 PPDC Team site you will need to…

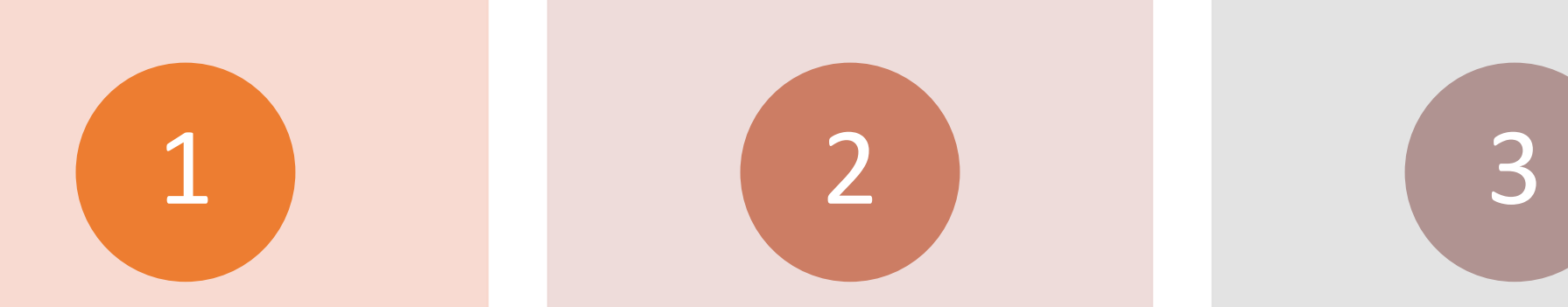

#### Have an Office 365 account *and* a Teams account

- how to get Office 365 and Teams • We will provide detailed instructions for
- These are no cost accounts

 us your email address (the one Email Shannon and Carla to give that you used to get your 365/Teams set up)

- • This will be the account that we add to the Fall 2020 PPDC Team
- • You will receive a Teams notification when you have been added

 email and follow the link to the Open the Teams notification Teams

- • You will be prompted to download the Teams app or use Teams on the Web.
- the site so you don't have to keep looking • Helpful hint if you use the web: bookmark for the invite email.

### Navigation: *(Left Panel)* Activity Tab

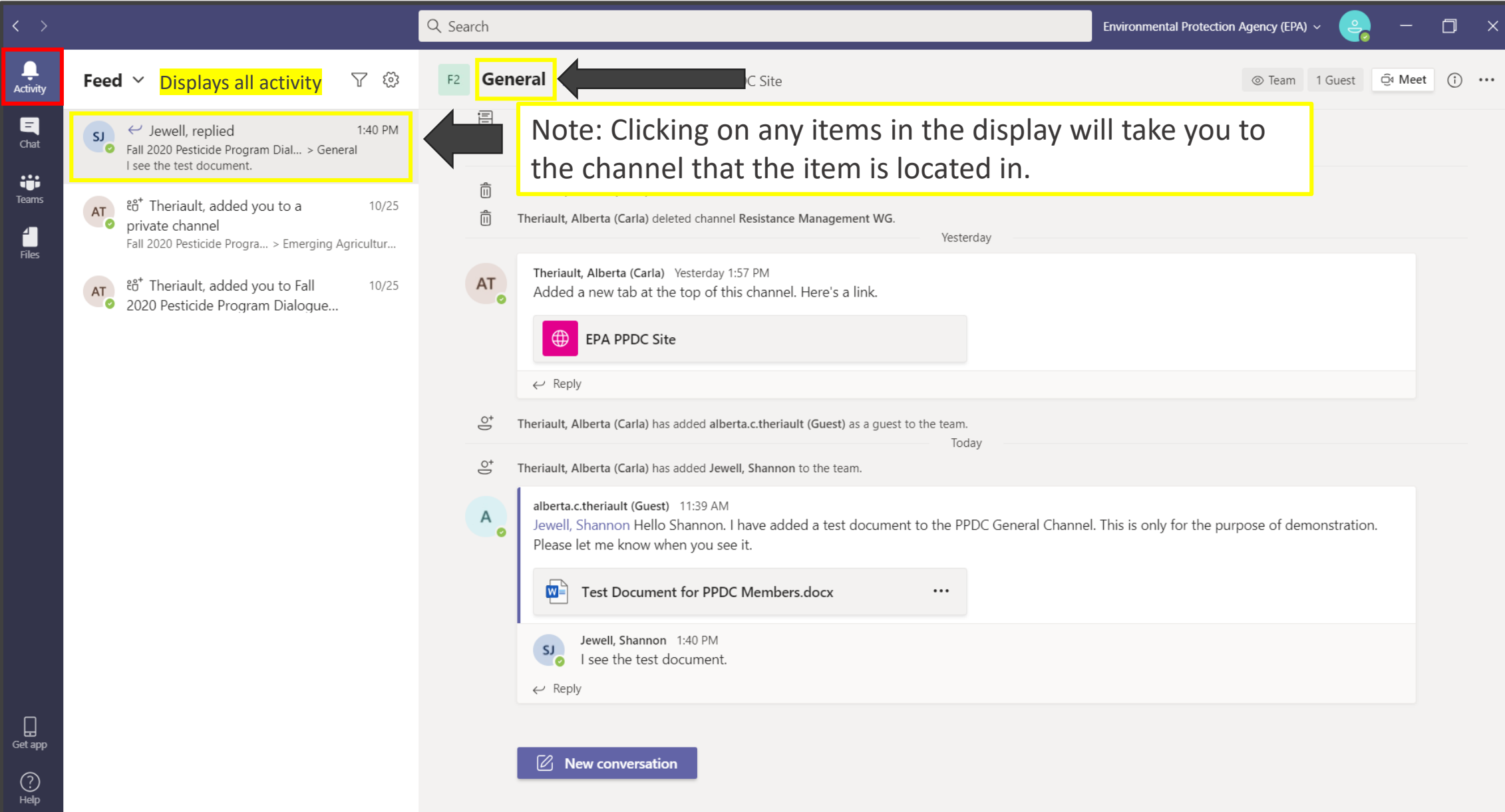

#### Navigation: *(Left Panel)* Chat Tab

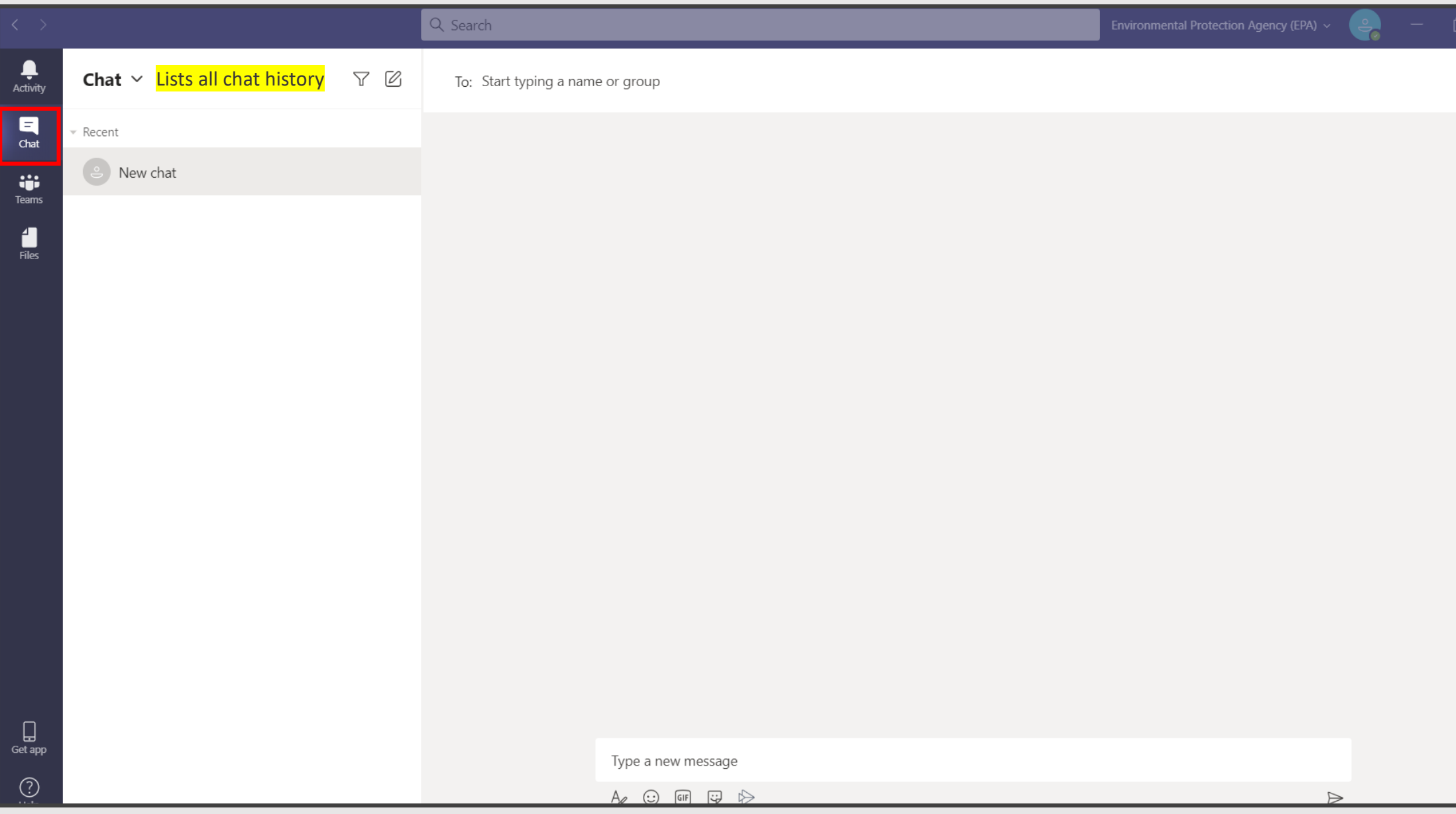

#### Navigation: (Left Panel) Files Tab

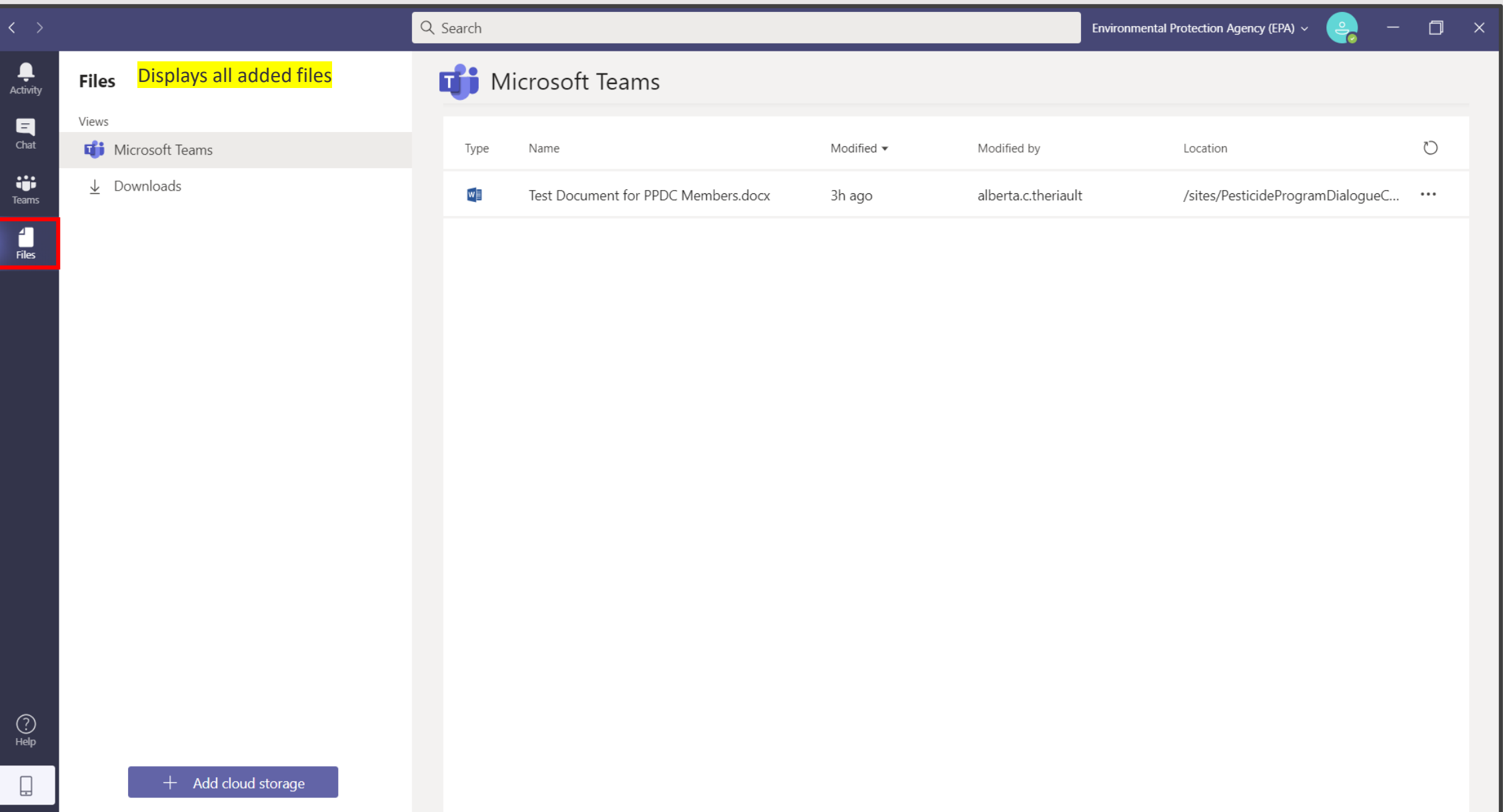

#### Navigation: *(Left Panel)* Teams Tab

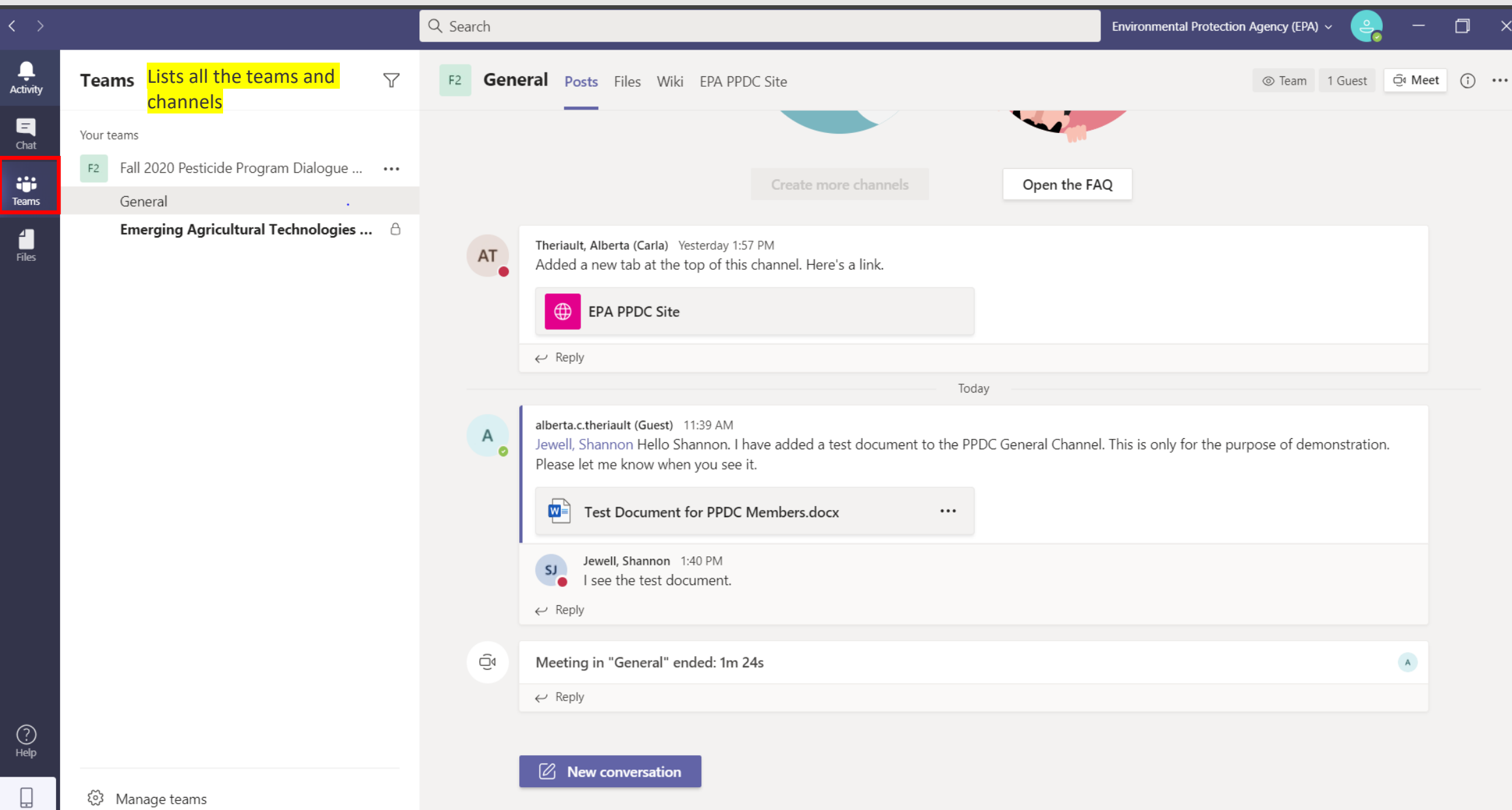

#### How are the Workgroups Organized in Teams?

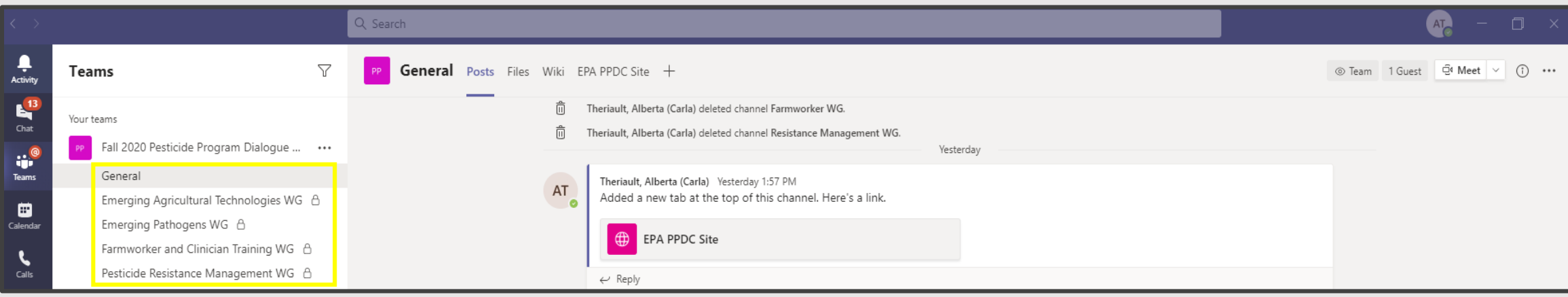

- Every Team has a "General" channel, and every member of the team has access to it.
- Each workgroup also has its own channel
	- • The channels are private so that only a member of a workgroup can access: You will only see the channels where you are a workgroup member

Let's visit the "General" channel…

#### How to Find Your Team and Your Workgroup

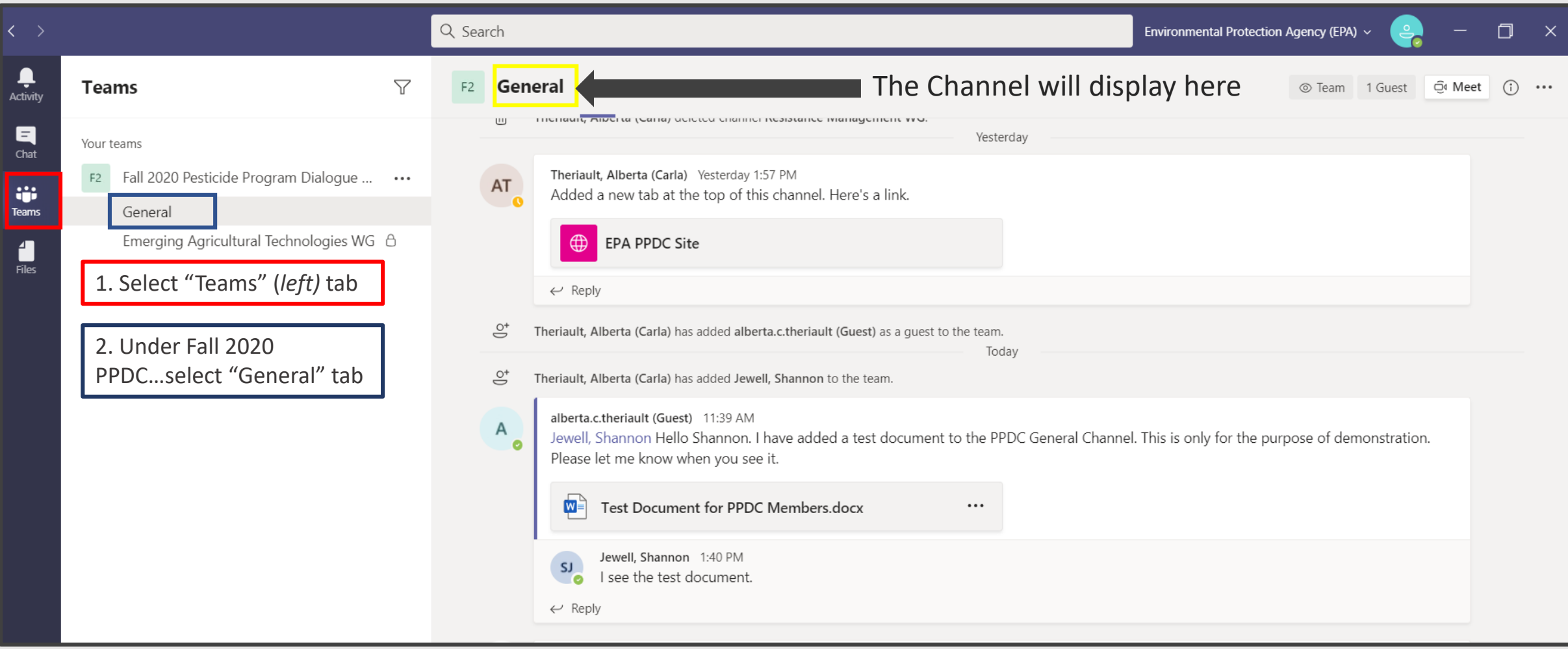

#### Navigation: The *(Top Panel)* "Posts" Tab

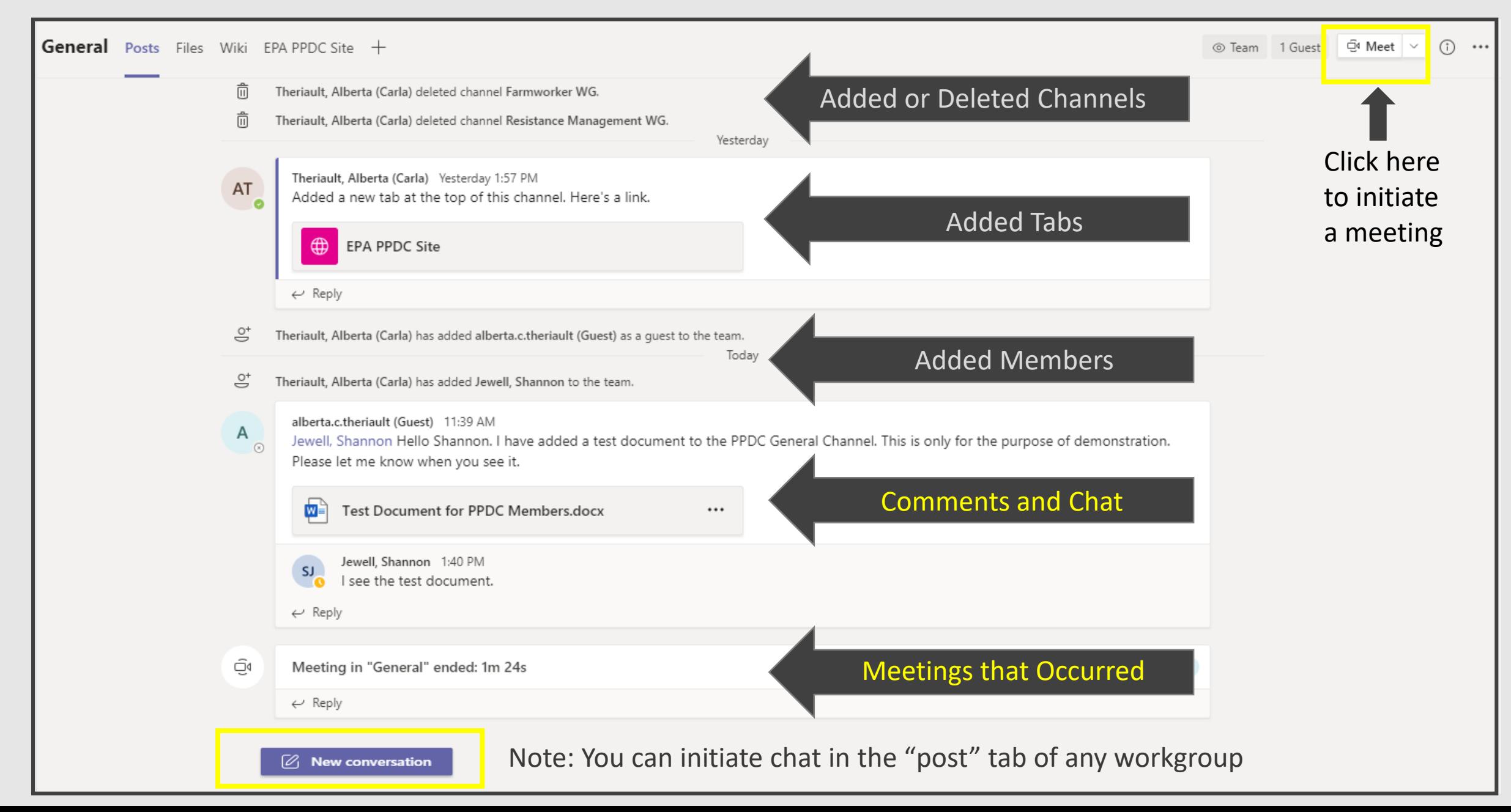

#### The (Top Panel) Files Tab: Uploading Files

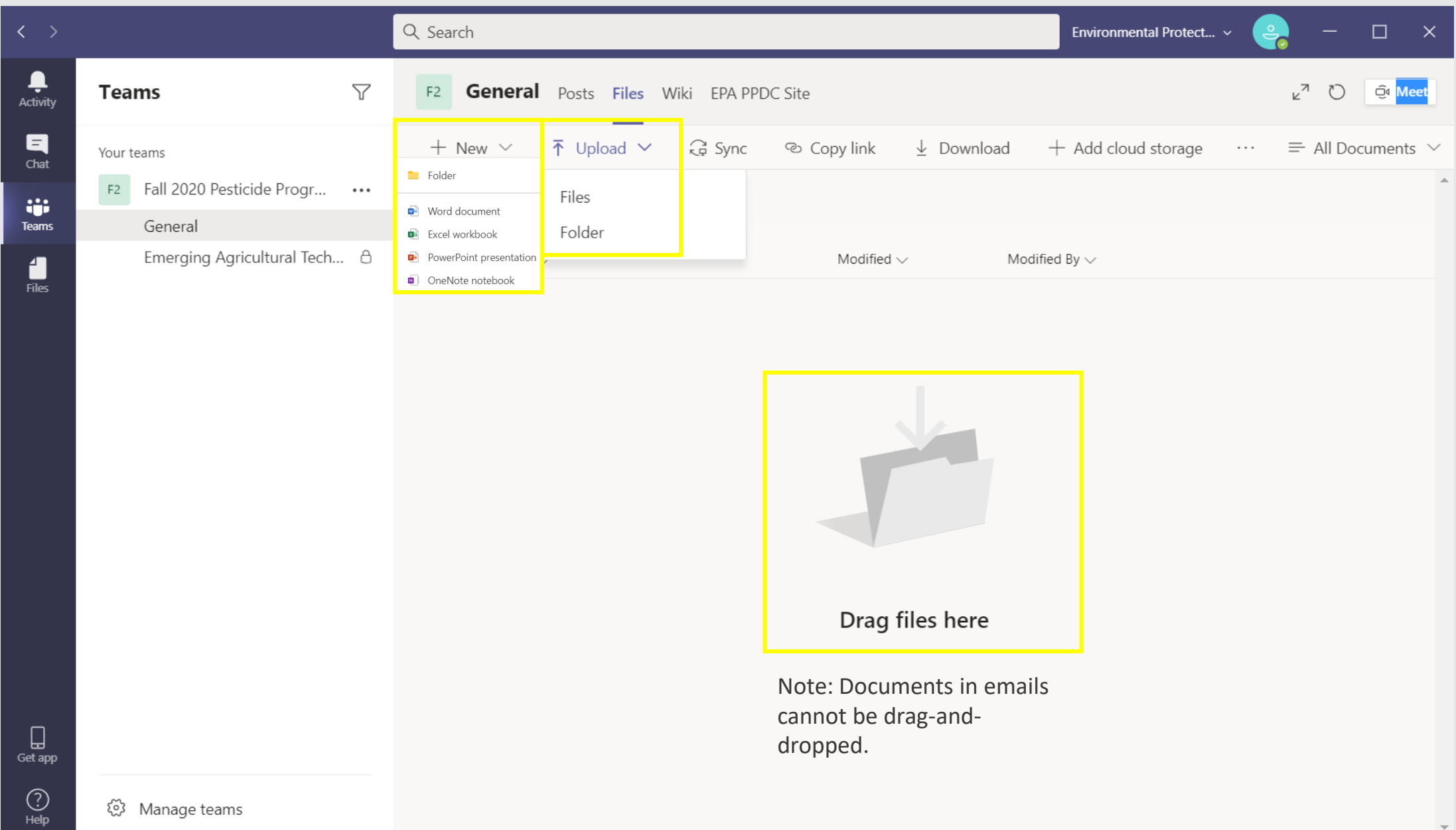

#### **Working on Documents in Teams**

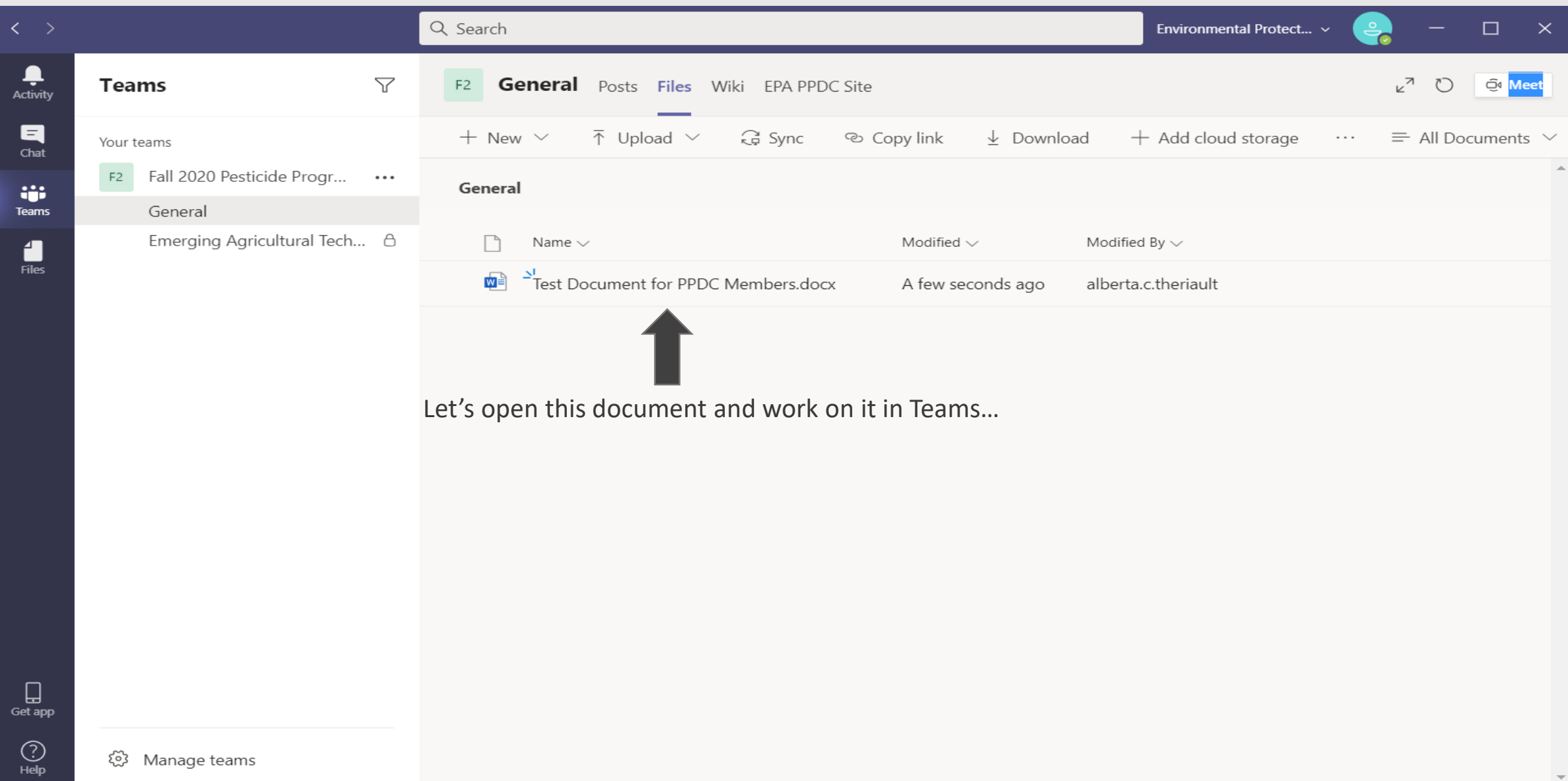

#### Working on Documents in Teams (Cont'd)

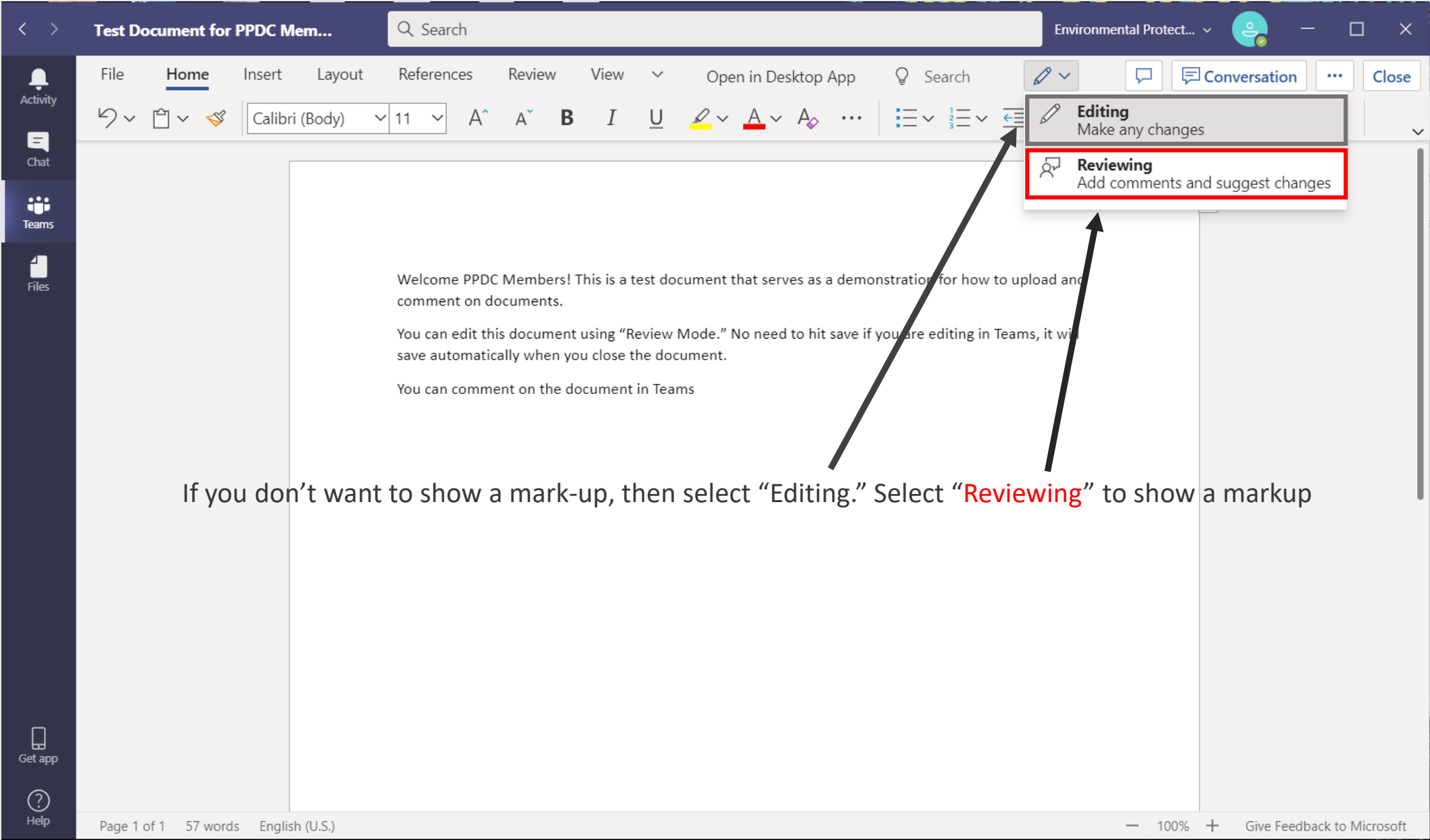

#### Working on Documents in Teams (Cont'd)

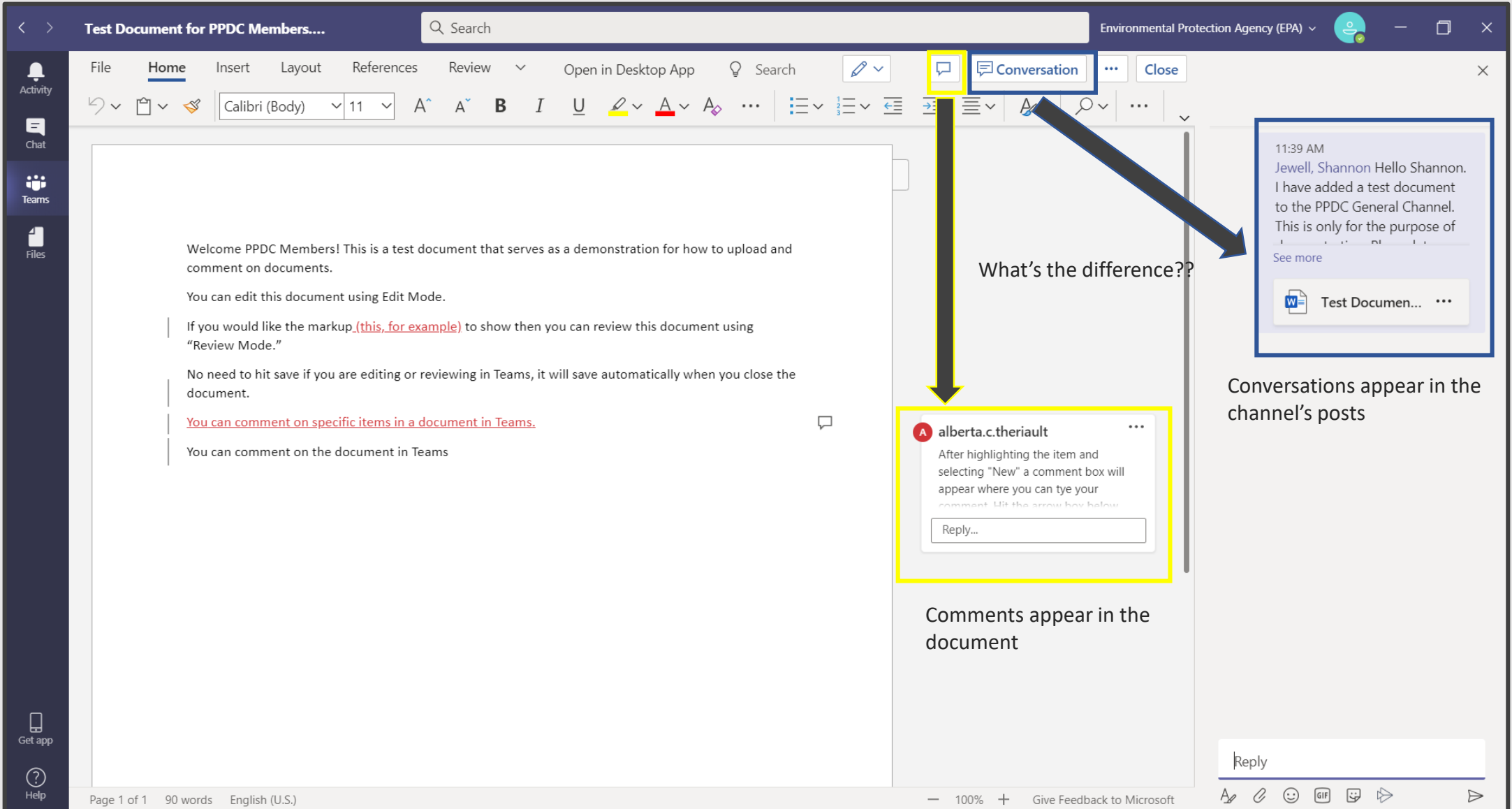

#### Chat Features

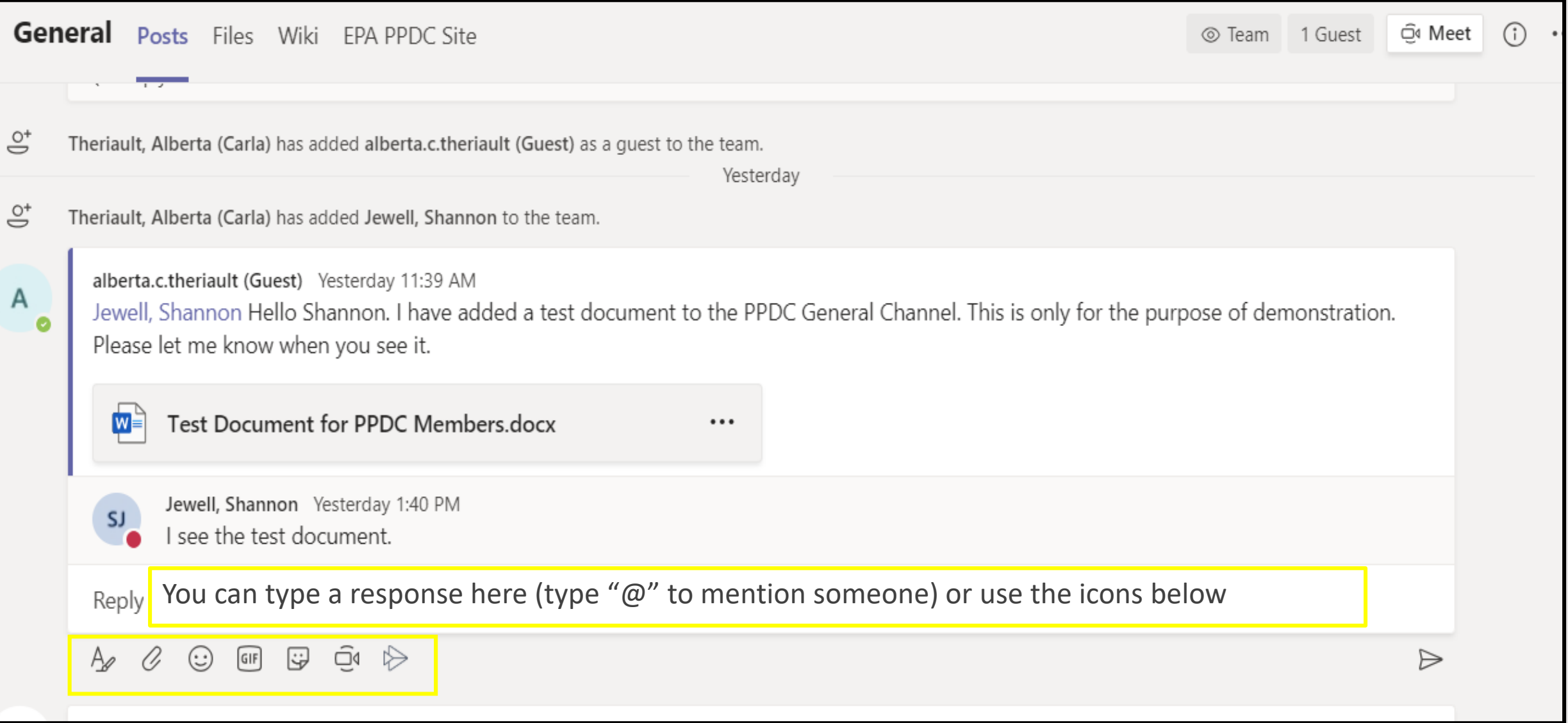

## **Questions?**

#### The EPA's PPDC site has been added to your team for quick access!

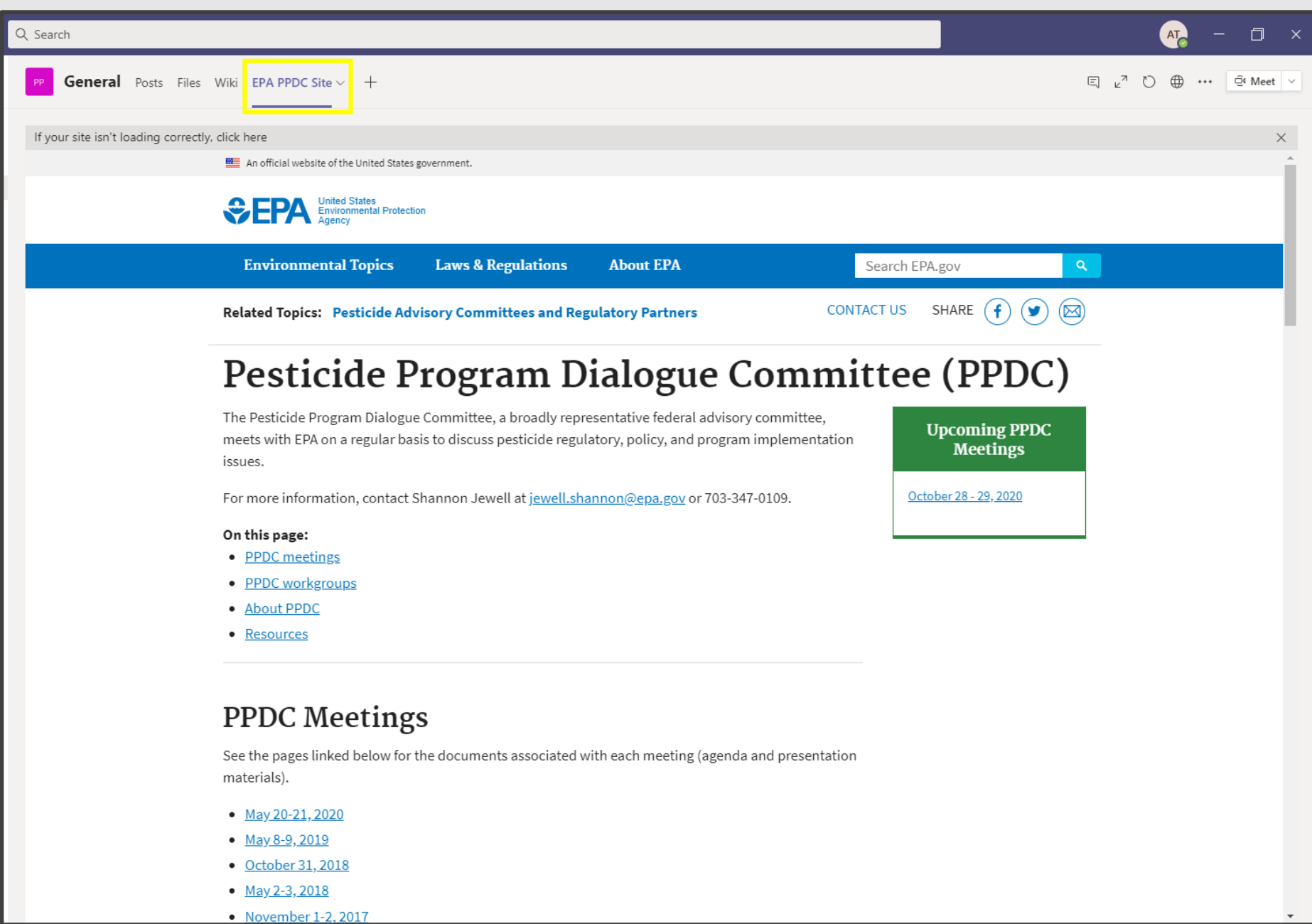

# **Thank you!**